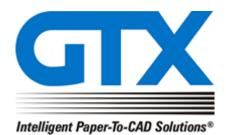

GTX Europe Ltd GTXRaster CAD Series 2021 Installation Dialogs

GTX Europe Ltd, Unit 9A, INTEC 2, Wade Road, Basingstoke, Hampshire RG24 8NE, United KingdomTel: +44 (0)1256 814444 – Fax: +44 (0)1256 364887 – email: info@gtx.co.uk Confidential

### New GTXRaster CAD Series 2021 Installation dialogs

The following install dialogs will appear when you run the GTXRaster CAD 2021 Series executable.

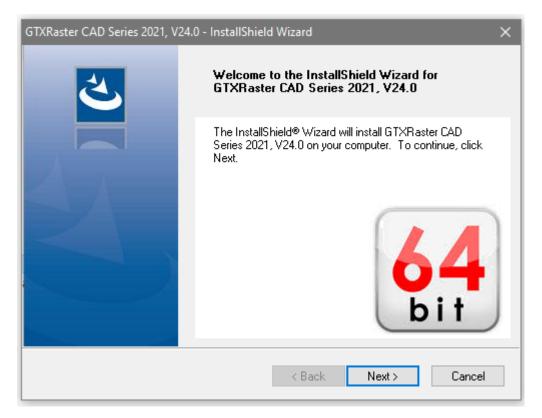

| GTXRaster CAD Series 2021, V24.0 - InstallShield Wizard                                                                                                    | × |
|----------------------------------------------------------------------------------------------------|---|
| End User License Agreement                                                                                                    |   |
|                                                                                                    |   |
| Please read the following license agreement. Use the scroll bar to view the rest of this<br>document.                                                                                                    |   |
| END USER LICENSE AGREEMENT                                                                                                    |   |
| This End UserLicense Agreement ("Agreement") is entered into upon the installation<br>of the Program (as defined below) by and between you and GTX Corporation, a Delaware<br>Corporation, having its principal place of business at 17797 N. Perimeter Drive, Suite 109,<br>Scottsdale, AZ 85255 ("GTX"). THIS AGREEMENT CONSTITUTES THE COMPLETE<br>AGREEMENT BETWEEN YOU AND GTX. IF YOU DO NOT AGREE TO THE TERMS<br>OF THIS AGREEMENT, DO NOT INSTALL THE PROGRAM AND CLICK "NO". |   |
|                                                                                                    | ] |
| Do you accept all the terms of the preceding license agreement? If so, click on the Yes button<br>If you select NO, Setup will close.                                                                                                    |   |
| InstallShield                                                                                                    |   |
| < Back Yes No                                                                                                    |   |

| GTXRaster CAD Series 2021, V24.0 - InstallShield Wizard                                           | × |
|---------------------------------------------------------------------------------------------------|---|
| Program Level                                                                                     |   |
|                                                                                                   |   |
| Choose the program level listed below. The program level is included in the product deliverables. |   |
| GTXRaster CAD PLUS                                                                                |   |
| ◯ GT×Raster CAD                                                                                   |   |
|                                                                                                   |   |
|                                                                                                   |   |
|                                                                                                   |   |
|                                                                                                   |   |
|                                                                                                   |   |
| InstallShield                                                                                     |   |
| < Back Next > Cancel                                                                              |   |

| GTXRaster CAD Series 2021, V24.0 - InstallShiel | d Wizard 🛛 🗙         |
|-------------------------------------------------|----------------------|
| Choose Destination Location                     |                      |
| Please choose a destination directory.          |                      |
|                                                 |                      |
|                                                 |                      |
|                                                 |                      |
|                                                 |                      |
|                                                 |                      |
|                                                 |                      |
|                                                 |                      |
|                                                 |                      |
| Destination Folder                              |                      |
|                                                 | Browse               |
| C:\Program Files\GTX\Raster CAD PLUS 20         | J21 DIOWSE           |
| InstallShield                                   |                      |
|                                                 |                      |
|                                                 | < Back Next > Cancel |

| GTXRaster CAD Serie                    | es 2021, V24.0 - InstallSl                             | hield Wizard          |                     | ×         |
|----------------------------------------|--------------------------------------------------------|-----------------------|---------------------|-----------|
| Start Copying Fil<br>Review settings b | es<br>before copying files.                            |                       |                     | Z         |
| Setup has enoug<br>Current Settings:   | h information to begin the                             | e file transfer opera | tion. Click Next to | continue. |
| Series:<br>GTXRaste<br>Product:        | r CAD Series 2021, V24.(                               | D                     |                     | ^         |
| GTXRaste<br>Destination Dire           | er CAD PLUS 2021<br>ectory:<br>am Files\GTX\Raster CAD | PLUS 2021             |                     |           |
| <                                      |                                                        |                       |                     | >         |
|                                        |                                                        | < Back                | Next >              | Cancel    |

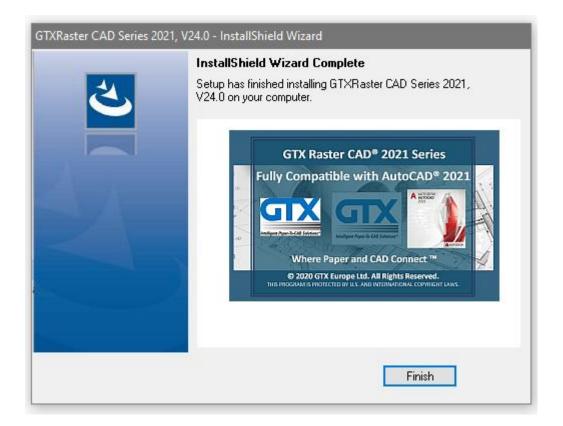

## New GTXRaster CAD Series 2021

#### **Update Registry dialogs**

The Update Registry option is used when you have installed GTXRaster CAD Series under the Admin or a different user.

The Update Registry option will create the GTX profiel and the GTX sortcut for the logged on user. In order to perform the update registry function you need to run the GTXRaster CAD Series installer executable again or select the program from the "Program & Features" list from the installed programs.

| GTXRaster CAD Series 2021, V24.0 - InstallShield Wizard |                                                                                                    |  |  |  |
|---------------------------------------------------------|----------------------------------------------------------------------------------------------------|--|--|--|
| 2                                                       | Preparing to Install                                                                                                    |  |  |  |
|                                                         | GTXRaster CAD Series 2021, V24.0 Setup is preparing the<br>InstallShield Wizard, which will guide you through the program<br>setup process. Please wait. |  |  |  |
|                                                         | Preparing to Install                                                                                                    |  |  |  |
|                                                         |                                                                                                    |  |  |  |
|                                                         |                                                                                                    |  |  |  |
|                                                         |                                                                                                    |  |  |  |
|                                                         | Cancel                                                                                                    |  |  |  |
| GTXRaster CAD Series 2021, V24                          | .0 - InstallShield Wizard X                                                                                                    |  |  |  |
| Uninstall or Update Current                             |                                                                                                    |  |  |  |
|                                                         |                                                                                                    |  |  |  |
| Do you want to Uninstall or Update the registry?        |                                                                                                    |  |  |  |
| Update Registry                                         |                                                                                                    |  |  |  |
| 🔿 Uninstall                                             |                                                                                                    |  |  |  |
|                                                         |                                                                                                    |  |  |  |
|                                                         |                                                                                                    |  |  |  |
|                                                         |                                                                                                    |  |  |  |
|                                                         |                                                                                                    |  |  |  |

< <u>B</u>ack

<u>N</u>ext >

Cancel

InstallShield

| GTXRaster CAD Series 2021, V24.0 - InstallShield Wizard X                                         |
|---------------------------------------------------------------------------------------------------|
| Program Level                                                                                     |
|                                                                                                   |
| Choose the program level listed below. The program level is included in the product deliverables. |
| ● GTXRaster CAD PLUS                                                                              |
| ◯ GTXRaster CAD                                                                                   |
|                                                                                                   |
|                                                                                                   |
|                                                                                                   |
|                                                                                                   |
|                                                                                                   |
| InstallShield                                                                                     |
| < Back Next > Cancel                                                                              |

Once you have completed the update registry function, the installer will create the GTX profile for the current user in the registry on the PC in HKEY\_CURRENT\_USER

| 🔛 Registry | 📙 Registry Editor             |                                     |                                                  |                                |                                                                                                    |  |
|------------|-------------------------------|-------------------------------------|--------------------------------------------------|--------------------------------|----------------------------------------------------------------------------------------------------|--|
| File Edit  | File Edit View Favorites Help |                                     |                                                  |                                |                                                                                                    |  |
| Computer   | HKEY_CUP                      | RRENT_USER\Software\Autodesk\AutoCA | D\R23.1\ACAD-3001:409\Profiles\GTXRCAD PLUS 2020 | 0\General                      |                                                                                                    |  |
| ~          | Software Name Type            |                                     |                                                  | Type                           | Deta                                                                                                    |  |
|            | Adob                          |                                     | ab) (Default)                                    | REG SZ                         | (value not set)                                                                                                    |  |
| 3          | Affini                        |                                     | ab ACAD                                          | REG EXPAND SZ                  | C:\Program Files\GTX\Raster CAD PLUS 2020;C:\Program Files\GTX\Raster CAD PLUS 2020\docs;%UserProfile%\AppData\Roaming\Autodesk\AutoCAD Qubit Release Candidate Beta\R23.1\enu\ |  |
|            | - Akam                        |                                     | ACADDRV .                                        | REG_SZ                         | Ci/Program Files/Autodesk/AutoCAD Qubit Release Candidate Beta/drv                                                                                                    |  |
| 3          |                               | DataLow                             | ACADHELP                                         | REG SZ                         | C/Program Files/Autodesk/AutoCAD Qubit Release Candidate Beta/Help/index.html                                                                                                   |  |
| 2          |                               | e Computer, Inc.                    | ACADLOGFILE                                      | REG EXPAND SZ                  | WJserProfile%\/AppData/Local/Autodesk/AutoCAD Qubit Release Candidate Beta/R23.1\enu\acad.log                                                                                   |  |
| 3          | Apple                         |                                     | ACET-ACETMAIN-MENULOADED                         | REG_SZ                         | 1                                                                                                    |  |
| 1          |                               | desk<br>360                         | Attdia                                           | REG DWORD                      | 0.00000001 (1)                                                                                                    |  |
|            |                               | utoCAD                              | Attreg                                           | REG DWORD                      | 0x0000001(1)                                                                                                    |  |
|            |                               | R19.1                               | ab AVEMAPS                                       | REG_SZ                         | C/Program Files (x86)\Common Files\Autodesk Shared\Materials\Textures\1\Mats                                                                                                    |  |
|            |                               | R20.0                               | 22 Blipmode                                      | REG DWORD                      | 040000000 (0)                                                                                                    |  |
|            |                               | B20.1                               | ab ColorBookLocation                             | REG_EXPAND_SZ                  | C/Program Files/Autodesk/AutoCAD Qubit Release Candidate Beta/Support/Color:%UserProfile%/AppData/Roaming/Autodesk/AutoCAD Qubit Release Candidate Beta/R23.1\enu/Support/Col   |  |
|            |                               | R21.0                               | 18 Coords                                        | REG DWORD                      | 0x0000001(1)                                                                                                    |  |
|            | 3                             | R22.0                               | ab DatabaseWorkSpacePath                         | REG_EXPAND_SZ                  | %UserProfile%\AppData\Roaming\Autodesk\AutoCAD Qubit Release Candidate Beta\R23.1\enu\Data Links                                                                                |  |
|            | 5                             | R23.0                               | ab DefaultConfig                                 | REG SZ                         | \/MOONSHINE\Canon Copier                                                                                                    |  |
|            | × .                           | R23.1                               | # DefaultFormatForSave                           | REG_DWORD                      | 0x0000040 (64)                                                                                                    |  |
|            | ~                             | ACAD-3001:409                       | ab DefaultLayerZeroPlotStyle                     | REG SZ                         | Normal                                                                                                    |  |
|            |                               | 3DGS Configuration                  | ab DefaultPlotStyle                              | REG_SZ                         | ByLayer                                                                                                    |  |
|            |                               | > Applications                      | 22 Delobj                                        | REG_DWORD                      | 0x0000003 (3)                                                                                                    |  |
|            |                               | - AssemblyMap                       | ab DGNMAPPINGPATH                                | REG_EXPAND_SZ                  | %UserProfile%\AppData\Roaming\Autodesk\AutoCAD Qubit Release Candidate Beta\R23.1\enu\support                                                                                   |  |
|            |                               | > AutodeskApps                      | 22 Dragmode                                      | REG_DWORD                      | 0x0000002 (2)                                                                                                    |  |
|            |                               | CONSTRAINT                          | ab IESWEB                                        | REG_SZ                         |                                                                                                    |  |
|            |                               | > DwgConvert                        | LastModifiedConfig                               | REG_SZ                         | \\MOONSHINE\Canon Copier                                                                                                    |  |
|            |                               | FileNavAddedPlaces                  | at LayerPMode                                    | REG_SZ                         | 1                                                                                                    |  |
|            |                               | FileNavExtensions                   | 8 LineWeightUnits                                | REG_DWORD                      | 0x80000001 (1)                                                                                                    |  |
|            |                               | FixedProfile                        | # LWDEFAULT                                      | REG_DWORD                      | 0x0000019 (25)                                                                                                    |  |
|            |                               | > InfoCenter                        | # MaxDwg                                         | REG_DWORD                      | 0x8000000 (0)                                                                                                    |  |
|            |                               | > InstalledApplications             | A MRUConfig                                      | REG_SZ                         | \MOONSHINE\Canon Copier                                                                                                    |  |
|            |                               | > Loaded                            | MTextJigString                                   | REG_SZ                         | abc                                                                                                    |  |
|            |                               | MiniDump                            | ab NewStyleSheet                                 | REG_SZ                         |                                                                                                    |  |
|            |                               | - MTEXT                             | ab NewTabPageViewStyle                           | REG_SZ                         | image_text                                                                                                    |  |
|            |                               | ProductSpecificPack                 | 28 Osmode                                        | REG_DWORD                      | 0x0001025 (4133)                                                                                                    |  |
|            |                               | Profiles                            | 2010 Pickstyle                                   | REG_DWORD                      | 0x0000001(1)                                                                                                    |  |
|            |                               | ACAD2020 GTXRCAD PLUS 2020          | and PlotLogPath                                  | REG_EXPAND_SZ                  | %UserProfile%\AppData\Local\Autodesk\AutoCAD Qubit Release Candidate Beta\R23.1\enu\                                                                                            |  |
|            |                               | Application Menu                    | et PrinterConfigDir                              | REG_EXPAND_SZ                  | %UserProfile%\AppData\Roaming\Autodesk\AutoCAD Qubit Release Candidate Beta\R23.1\enu\plotters                                                                                  |  |
|            |                               | Camera                              | ab PrinterDescDir                                | REG_EXPAND_SZ                  | %UserProfile%\AppDataRoaming\Autodesk\AutoCAD Qubit Release Candidate Beta\R23.1\enu\plotters\PMP Files                                                                         |  |
|            |                               | Command Line Windows                | ab PrinterStyleSheetDir                          | REG_EXPAND_SZ                  | %UperProfile%\AppData\Roaming\Autodesk\AutoCAD Qubit Release Candidate Beta\R23.1\enu\plotters\Plot Styles                                                                      |  |
|            |                               | Dialogs                             | ab ProfileStorage                                | REG_EXPAND_SZ                  | %USERPROFILE%\appdata\roaming\gtr\rcad 2020\profileplus.avs<br>%UserProfile%\appdata\LocalAutodesk\AutoCAD Qubit Release Candidate Beta\R23.1\enu\Template                      |  |
|            |                               | > Drawing Recovery                  | ab SheetSetTemplatePath<br>ab TemplatePath       | REG_EXPAND_SZ<br>REG_EXPAND_SZ | %UserProfile%AppDataLocalAutodeXAutoCAD Usbt Release Candidate BetalX23.1venv1empIate<br>%UserProfile%AppDataLocalAutodeXAutoCAD Usbt Release Candidate BetalX23.1venv1empIate  |  |
|            |                               | Drawing Window                      | ab WSCURRENT                                     | REG_SZ                         | Susservonies uppostau beanuatodesk (Auto-LAU Qubit helease Candidate beta(K2). Henu (empirate<br>Drafting & Annotation                                                          |  |
|            |                               | Dynamic Dimension                   | WOCORRENT                                        | REO_52                         | Urating of Annotation                                                                                                    |  |
|            |                               | Editor Configuration                |                                                  |                                |                                                                                                    |  |
|            |                               | General                             |                                                  |                                |                                                                                                    |  |
|            |                               | General Configuration               |                                                  |                                |                                                                                                    |  |
|            |                               | - Light<br>- Menus                  |                                                  |                                |                                                                                                    |  |
| 1 1 1 1    |                               | in the second                       |                                                  |                                |                                                                                                    |  |

## New GTXRaster CAD Series 2021

# **Uninstall dialogs**

In order to perform the Uninstall function you need to run the GTXRaster CAD Series installer executable again or select the program from the "Program & Features" list from the installed programs.

| GTXRaster CAD Series 2021, V24                         | 4.0 - InstallShield Wizard                                                                                                    |  |  |  |
|--------------------------------------------------------|----------------------------------------------------------------------------------------------------|--|--|--|
| 4                                                      | Preparing to Install                                                                                                    |  |  |  |
|                                                        | GTXRaster CAD Series 2021, V24.0 Setup is preparing the<br>InstallShield Wizard, which will guide you through the program<br>setup process. Please wait. |  |  |  |
|                                                        | Preparing to Install                                                                                                    |  |  |  |
|                                                        |                                                                                                    |  |  |  |
|                                                        |                                                                                                    |  |  |  |
|                                                        | Cancel                                                                                                    |  |  |  |
| GTVPactor CAD Socies 2021 V24.0 - InstallShield Wizard |                                                                                                    |  |  |  |

| GTXRaster CAD Series 2021, V24.0 - InstallShield Wizard | ×     |
|---------------------------------------------------------|-------|
| Uninstall or Update Current User Registry Settings      |       |
|                                                         |       |
| Do you want to Uninstall or Update the registry?        |       |
|                                                         |       |
| O Update Registry                                       |       |
| Uninstall                                               |       |
|                                                         |       |
|                                                         |       |
|                                                         |       |
|                                                         |       |
|                                                         |       |
|                                                         |       |
| InstallShield                                           |       |
| < Back Next > Ca                                        | ancel |

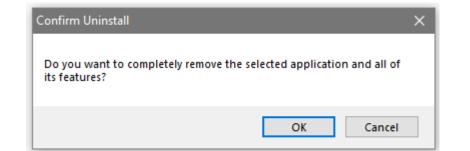

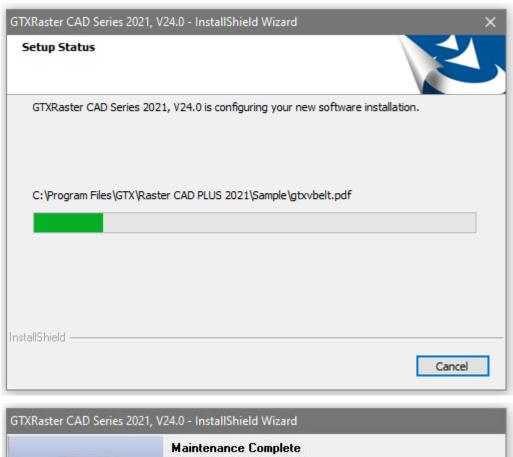

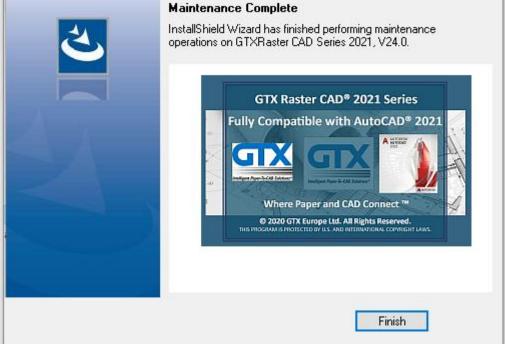